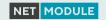

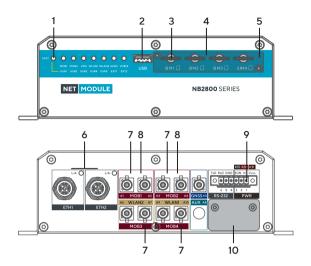

- LED Status indicator.
  - STAT blinking: The device is busy due to startup, software or configuration update.
  - STAT on: The device is ready.
- 2 USB

USB 3.0 host port

3 SIM slots

Slots for 4 Micro SIM cards (3FF). SIM cards can be inserted by sliding it into one of the designated slots on the front panel. Push the SIM cards with the chip facing down using a small paper clip (or similar) until they snap into place:

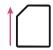

To remove the SIM cards, you will need to push them again in the same manner. The SIM cards will then pop out and can be pulled out.

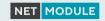

#### 4 SIM cover

Removing the SIM cover: Loosen both screws and flip over the SIM cover until the SIM card holder is completely free.

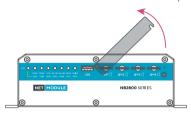

Please close the cover after inserting a SIM card and tighten the screws again.

#### 5 Reset button

The reset button is accessible through a small hole in the right of the SIM card slots. Press at least 3 seconds for reboot and at least 10 second for a factory reset. The start of the factory reset is confirmed by all LEDs lighting up for a second. The button must be released then again.

#### 6 Ethernet

Connect your router by using the ETH1 with your computer to start the configuration. Your router is configured as a DHCP server by default and has the IP address 192.168.1.1. Open this IP in your browser to reach the WEB-GUI.

## 7 LTE

FAKRA connectors for MIMO LTE antennas. The left port is always the main port.

## 8 WLAN

FAKRA connectors for MIMO WLAN antennas. The left port is always the main port.

## 9 Power and Ignition Sense

The router can be powered with an external source with the nominal input voltages 12VDC, 24VDC, 36VDC and 48VDC

For power, use the pins 1 (VGND) and 2 (V+). For ignition sense, use pin 3 (IGN).

# 10 Extension port cover

Connector for extensions. Please find detailed information in the router manual.